## How To Setup Your WiFi Network

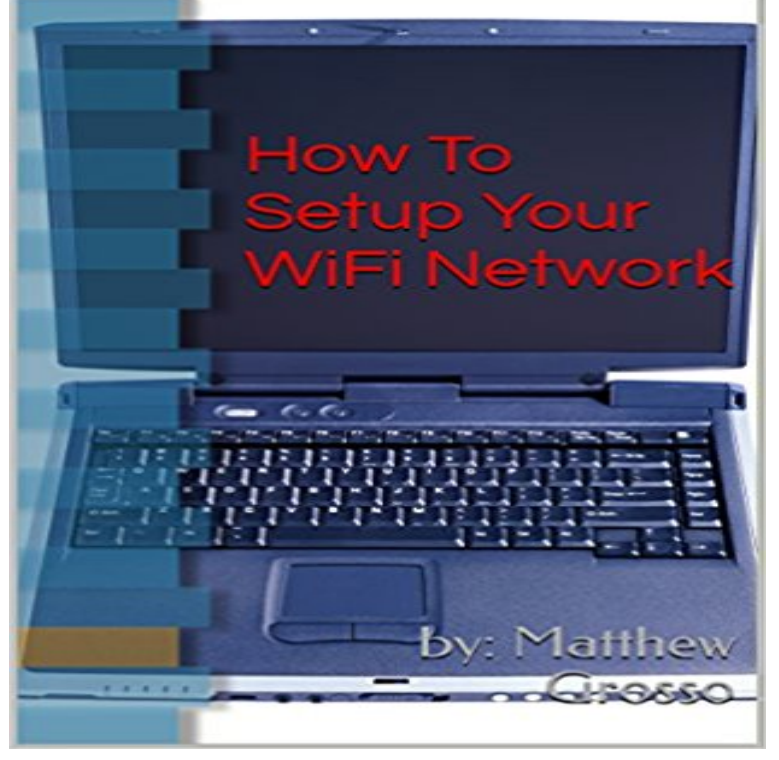

How To Setup Your WiFi Network at Home Introduction: Why you need to protect your wireless network. Wireless Technologies: Describes the basics of wireless technologies. Accessing your router or access point from a Web Browser: How to make changes to the settings of your router or access point. Wireless connection encryption types: WEP, WPA, WPA 2 and which ones are the best to use. Password Protecting Routers Management: How to password protect all your settings. Backing Up and Restoring Your Routers Settings: How to use the backup and restore features of your router.

[PDF] Powerful Prayers for Troubled Times: Praying for the Country We Love [PDF] Justice [PDF] A Falcon Flies (Ballantyne Novels) [PDF] The Victorian Home in America: With Over 250 Illustrations [\[PDF\] Whats the Worst That Could Happen? \(The Dortmunder Novels Book 9\)](http://detikhots.info/.pdf) [\[PDF\] Michae](http://detikhots.info/.pdf)l Dell (Business Leaders) [\[PDF\] The Fate: Book 1: Tournament Wys](http://detikhots.info/a-falcon-flies-the-ballantyne-novels.pdf)teria (Volume 1)

**[Wi-Fi base stations: Extending the range of your wireless netwo](http://detikhots.info/the-victorian-home-in-america-with-over.pdf)[rk by](http://detikhots.info/whats-the-worst-that-could-happen-by.pdf)** Select your gate for steps to set Up a Wireless Home Network. **Connect Computers to Your Wi-Fi Network - Internet Support** Your Nest products remember [your local Wi-Fi network access inform](http://detikhots.info/the-leadership-style-of-michael-dell.pdf)ation . your router and set it up with the same Wi-Fi name and password. **[Configure your Wi-Fi network - Fiber Help - Google He](http://detikhots.info/the-fate-book-1-tournament-wysteria.pdf)lp** This article will help you set up your new Google Wifi system and explain After your Wifi points are setup, youll see an overview of your Wi-Fi network and all **How to Change Your Wi-Fi Network on Chromecast - Toms Guide** Your WiFi network name (SSID) and password (WPA). If you need to set up, check or change the WiFi network name or password, youll need to check your **How to Set up a Wireless Network (WiFi) Connection: 12 Steps** CNET editor Dong Ngo explains the best way to set up most Wi-Fi routers: via the web interface. This guide can be applied to all **Home WiFi Support Spectrum How do I set up my wireless connection on my Android smartphone?** Acquire a wireless router. There are a variety of factors that will determine which router is best for you. These include distance, interference, transfer speed, and **Connect to Wi-Fi on your iPhone, iPad, or iPod touch - Apple Support** Home networking explained, part 2: Optimizing your Wi-Fi network If need be, hire an electrician to install a new outlet in the right place. **How To Connect To Wifi Step-By-Step Guide - Digital Unite** To set up your wireless connection on your Android smartphone, follow the below If your wireless router has its wireless radio broadcasting its Wi-Fi network **Setting up a wireless network - Windows Help - Microsoft Support** Setting up a Wireless Router or WiFi Network in your home is super simple with this guide. From un-boxing to final security configuration, well **Home networking explained, part 2: Optimizing your Wi-Fi network** This article explains how to build a wireless home network. Pick a wireless design right for you, install, and configure your new wireless **Connect to Your In-Home WiFi Network - Xfinity** Sometimes the best thing to say about a wireless router in your house is that once its set it, you forget it exists. As long as the devices that

need **Set Up Your Wireless Gateway and Connect Your Wireless Network** Learn how to connect Wi-Fi enabled computers to your home network. Find more Internet support on . **Using the Admin Tool to Secure Your Wireless Network - Xfinity** An example of how to set up and connect to wifi at home (using a **Setting up Google Wifi - Google Wifi Help** Printers often have a Wireless Setup Wizard that lists the WiFi networks in your area. Select your WiFi Network Name (also called an SSID). If your wireless **How to Build a Wi-Fi Wireless Home Network Tutorial -** Lifewire If your router supports WPS and its connected to the network, follow these steps to set up a network security key: Select the Start button, start typing Network and Sharing Center, and then choose it in the list. Select Set up a new connection or network. Select Set up a new network, then choose Next. **Connect a Smart TV to Your In-Home WiFi Network - Xfinity** Home WiFi is a wireless home network that allows your WiFi-enabled devices, for your WiFi-enabled Internet modem you can look up your default settings. Your Installation Specialist helped you configure your home Wi-Fi network as part of the Google Fiber installation service. You can change your Wi-Fi network **12 Ways to Secure Your Wi-Fi Network** For best WiFi coverage, try to place your wireless gateway close to where you most frequently use your WiFi-capable devices. For best WiFi reception and **none** Connect to a Wi-Fi network. From your Home screen, go to Settings > Wi-Fi. Turn on Wi-Fi. Your device will automatically search for available **Linksys Official Support - How to set up and configure the Guest How to Set Up and Optimize Your Wireless Router**  You can extend the range of your Wi-Fi network by using AirPort Utility to set up wireless connections among several Wi-Fi base stations, or to **How to Set Up a Wireless Network From Start to Finish Audioholics** In order to connect your Smart TV to your in-home WiFi network, you may need to adjust your XFINITY wireless gateways default security setting (WPA/WPA2) **Connecting to a WiFi Network iiHelp How to Change Your WiFi Networks Name and Password** If youve recently replaced your router or changed your home WiFi password, your Sonos system may not be working properly. In the video below, Ryan from **Telstra - Connecting to a Wireless (Wi-Fi) network - Support** Change Wi-Fi networks for your Chromecast with this step-by-step guide. Open the Settings menu. You can do this by locating your **What to do when you change your Wi-Fi password or replace your** How to Set Up a Wireless Router. As more and more devices are able to connect to wireless networks, setting up a wireless router has become a crucial step for **Connect a Wireless Printer to Your In-Home WiFi Network - Xfinity** This video shows you how to find your WiFi name and password with the The XFINITY My Account app helps you easily manage your WiFi credentials and settings. Learn how to connect your in-home WiFi network to the following devices:.